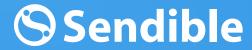

**GET STARTED WITH** 

# Reporting & Analytics

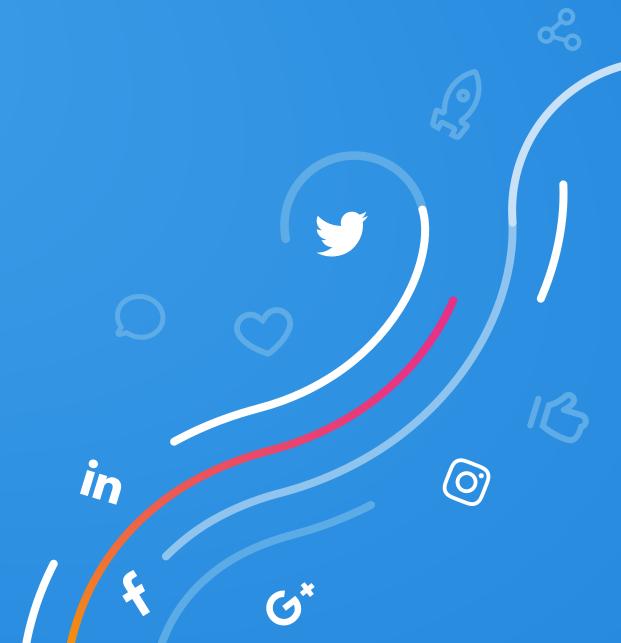

### **Reports overview**

| Getting started with Quick Reports           |                         | 3  |
|----------------------------------------------|-------------------------|----|
| U                                            | Engagement Report       | 4  |
| f                                            | Facebook Page Report    | 9  |
| y                                            | Twitter Report          | 15 |
| 0                                            | Instagram Report        | 22 |
| G+                                           | Google+ Report          | 26 |
| in                                           | LinkedIn Company Report | 29 |
| ılıl                                         | Monitoring Report       | 34 |
|                                              | YouTube Report          | 39 |
| ~                                            | Google Analytics Report | 44 |
| Designing custom reports with Report Builder |                         |    |

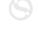

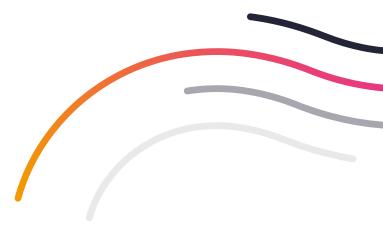

### Email this report **Getting started with** immediately or automate delivery to stakeholders **Quick Reports** with our flexible email scheduling options. Reposition modules by Use the service selector Rename modules by Send your reports to the dragging and dropping to analyze aggregate editing the titles. printer or save to PDF. You'll into place. data on a single report. be able to choose how your Get started quickly by cover page is displayed prior selecting one of our pre-built to printing. COMPOSE reports from the left sidebar. (S) GAVIN HAMMAR 12:30 PM 20 **Sendible** MEASURE GENERATE REPORT SENDIBLE × REPORTS HUB ry 2017 31 January 2017 FILTER DATE Engagement Facebook Page Report Customize any of our pre-built Quick Reports by Access any custom reports **Facebook Activity Overview** saving them and editing you've created using the Report within the Report Builder. Builder from within My Reports. YouTube 77,063 1.629 346,374 1,309 Display up to 12 months of data for Facebook and ogle Analytics LinkedIn on one report using Audience Growth G the date filter. My Reports 81 LIKES BREAKDOWN BY DAY Report Builder ORGANIC LIKES PAID LIKES **UNLIKES** Download Data Use the Report Builder to design your own, branded Embed our charts in your reports by dragging and dropping presentations by from our library of 250+ modules. downloading to PNG, PDF Each report can contain up to 30 and CSV. individual modules. You can also add your own Easily integrate raw reporting data into third commentary and annotations to charts before party applications by downloading. exporting to CSV.

**GET STARTED WITH** 

# **Engagement Report**

Track performance engagement metrics across all your services.

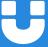

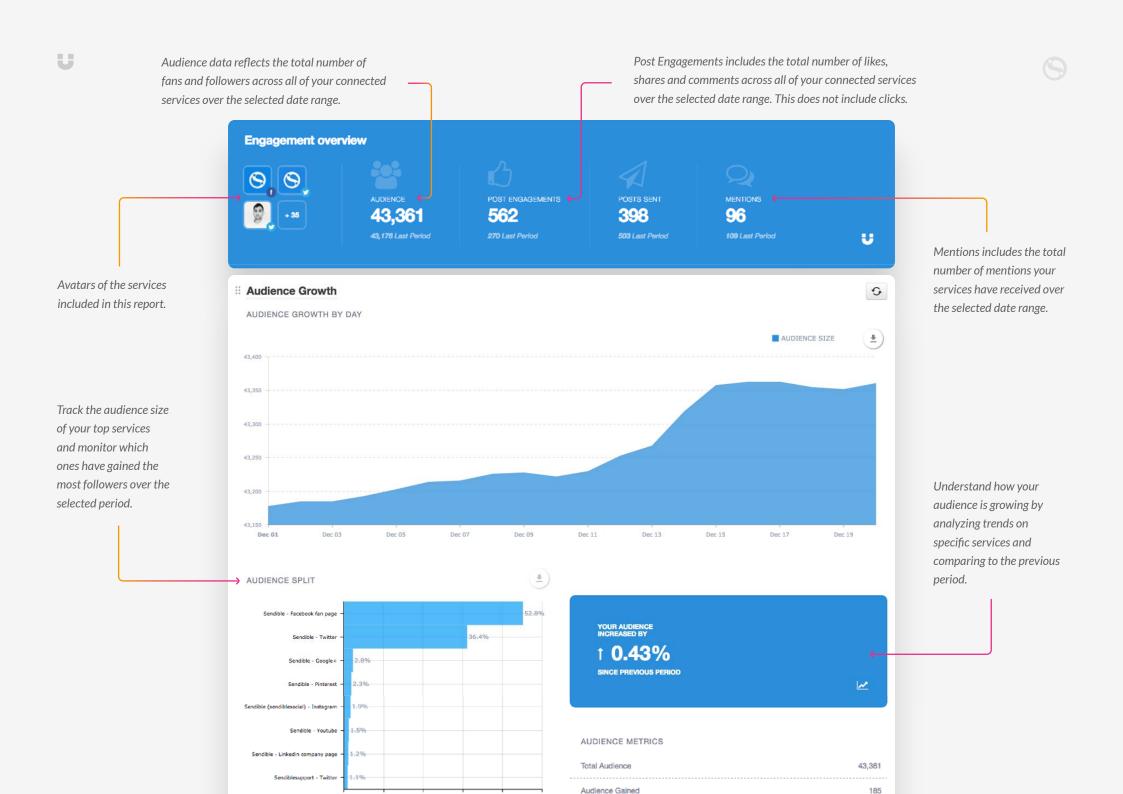

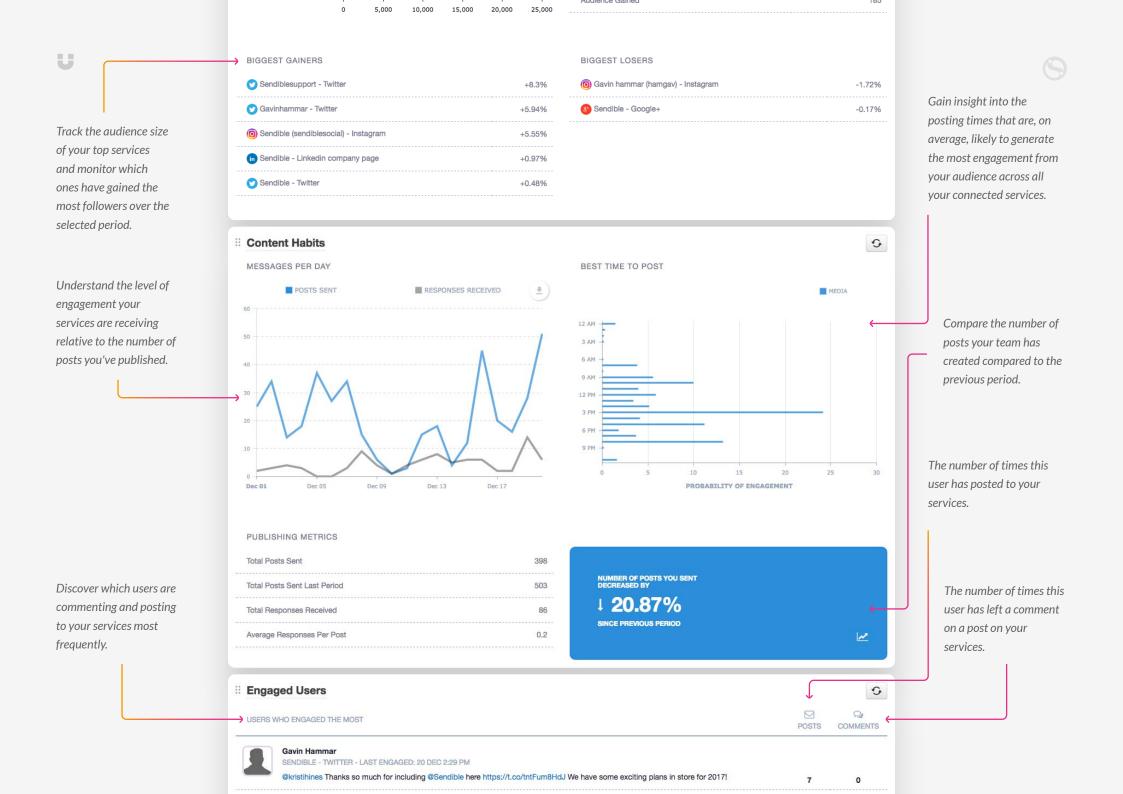

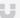

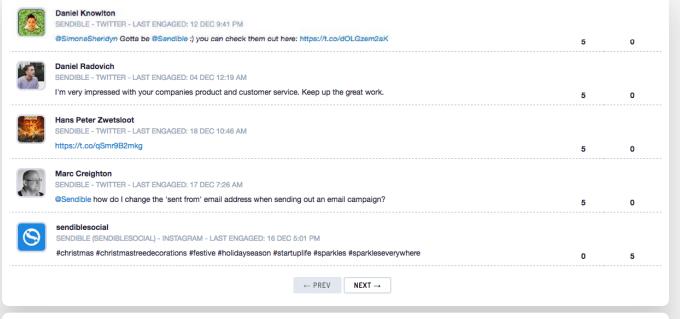

Sendible is growing quickly! Meet another one of our new starters, Olly Silver whose "goal is to make Sendible the mo st popular social media management platform on the planet for #marketers and #agencies". Read more at http://sendi

ble.com/about #meettheteam #startuplife #sendible https://www.instagram

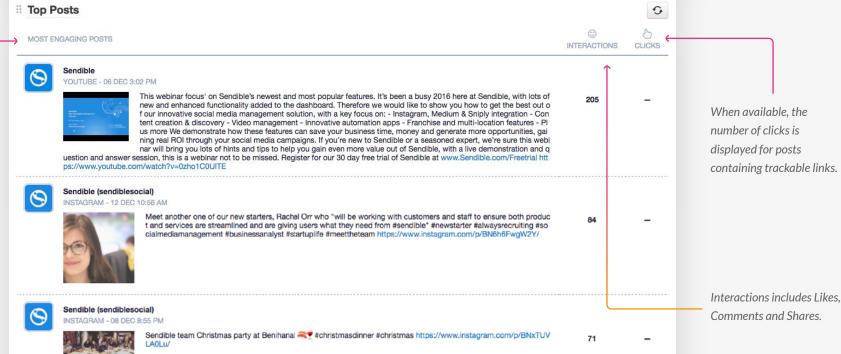

Analyze your top-performing content based on Interactions and Clicks.

> Sendible (sendiblesocial) INSTAGRAM - 09 DEC 8:07 PM

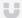

Get a snapshot of your most popular media

services measured by

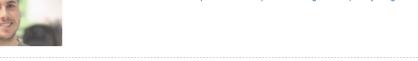

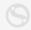

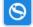

Sendible (sendiblesocial) INSTAGRAM - 15 DEC 9:23 AM

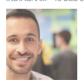

Today, we welcome another new starter, Alexis Camacho, who joins us as a Technical Support Analyst. "I get great sati sfaction and pride in supporting our customers and demonstrating how easy and productive our platform can be." Get to know about other members of the team at sendible.com/about. #meetsendible #meettheteam #startuplife #sendible #bringon2017 #socialmediamanagement #alwaysgrowing #marketers #customerscomefirst https://www.instagram.co m/p/BOCFotEgWW0/

> $NEXT \rightarrow$ ← PREV

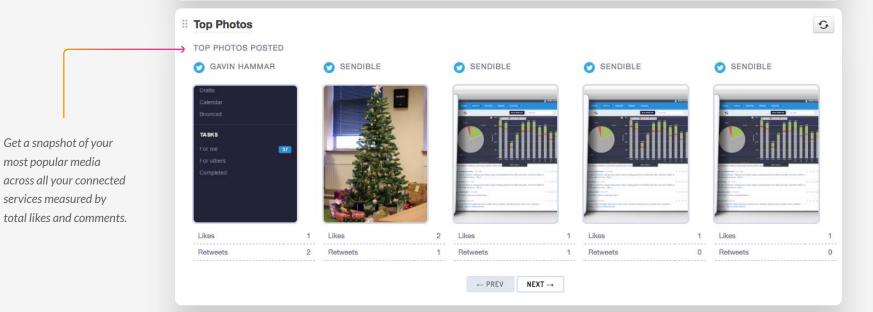

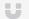

**GET STARTED WITH** 

## Facebook Page Report

Analyze Facebook data to better understand the performance of your Pages.

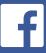

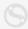

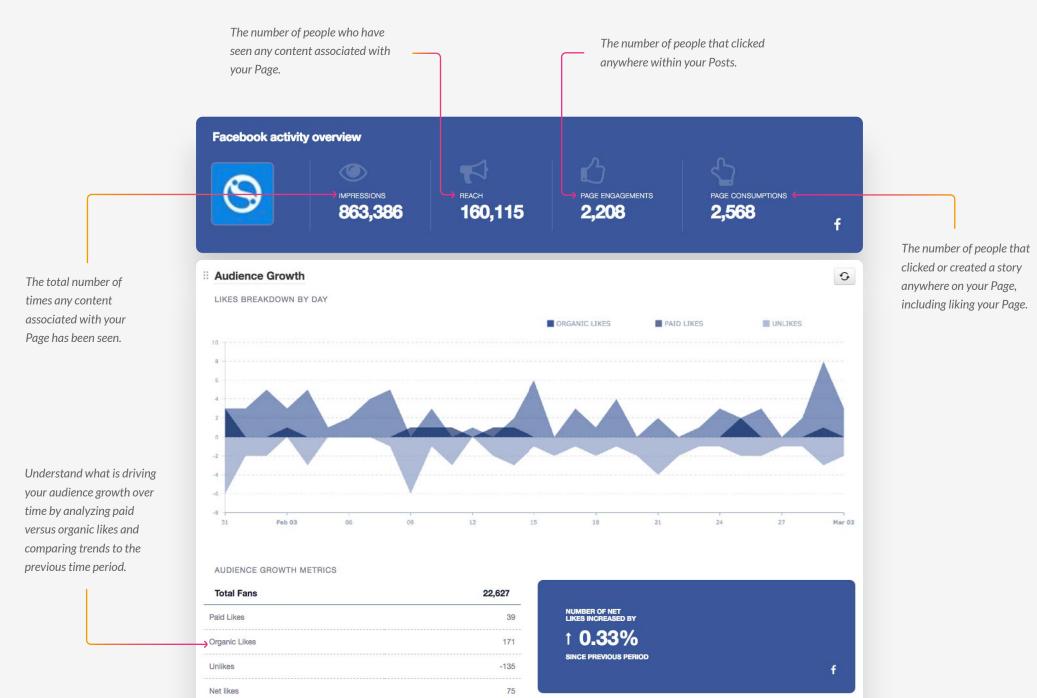

**Publishing Behavior** 5 POSTS BY DAY BEST TIME TO POST POSTS PLAIN TEXT LINKS PHOTOS ■ VIDEOS 12 AM -3 AM 6 AM Analyze your team's posting habits to gain insight into hours in the Use the Publishing Metrics day that are likely to summary to understand the generate the most types of content your team 9 PM engagement from your is posting. audience. PROBABILITY OF ENGAGEMENT PUBLISHING METRICS Plain Text 3 NUMBER OF POSTS YOU SENT DECREASED BY 91 Links 45 Photos Videos 2 **Total Posts** 141 The number of people who saw this post. **Top Performing Posts** 0 0 9 0 N POST REACTIONS COMMENTS SHARES CLICKS VIRALITY REACH Sendible 31 JAN 2:00 PM Virality is the number of 3.19% 251 The comparison of "Expectations vs Reality" cleverly brought to y ET BACK T unique people who ou by Neil Patel on Content Marketing Institute #contentmarketin Analyze your top published REALITY: g http://contentmarketinginstitute.com/2017/01/content-marketin interacted with your post g-expectations-busted/ content based on divided by the number of Reactions, Comments, people who saw this post. Shares, Clicks, Virality and Reach. Sendible 24 JAN 3:52 PM 2.32% 647 Spot on predictions for Facebook marketing - makes us curious o f when and if they will actually come true. Great read on Social M edia Examiner. http://www.socialmediaexaminer.com/19-facebook-marketing-predictions-for-2017-from-the-pros?utm\_source=Fa cebook&utm\_medium=FacebookPage&utm\_campaign=New rom the Pro

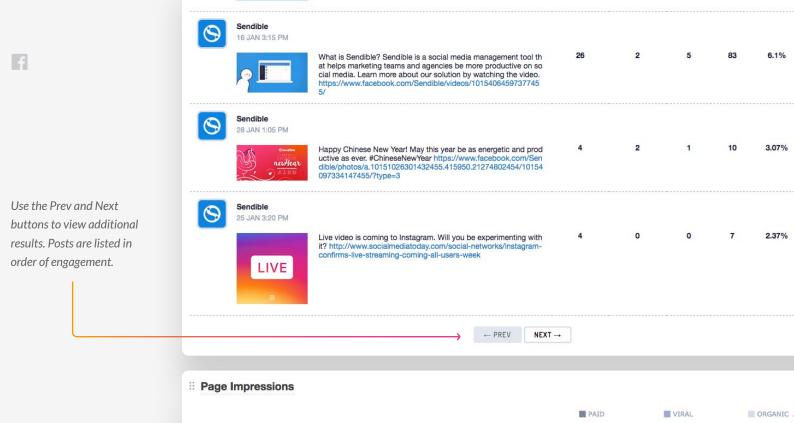

Organic Impressions are the number of times your posts were seen in the News Feed or on visits to your page.
These impressions can be Fans or non-Fans.

1,426

326

Viral Impressions are a count of the number of impressions of a story published by a friend about your Page. These stories include liking your Page, posting to your Page's Timeline, liking, commenting on or sharing one of your Page Posts.

Paid Impressions are the number of impressions of a Sponsored Story or Ad pointing to your Page.

The number of people who have seen any content associated with your Page.

Users Reached

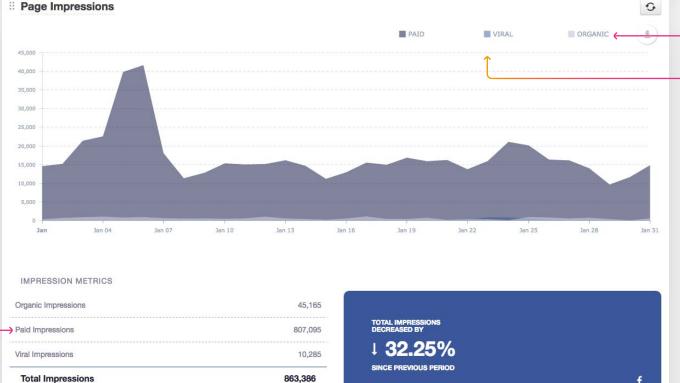

160,115

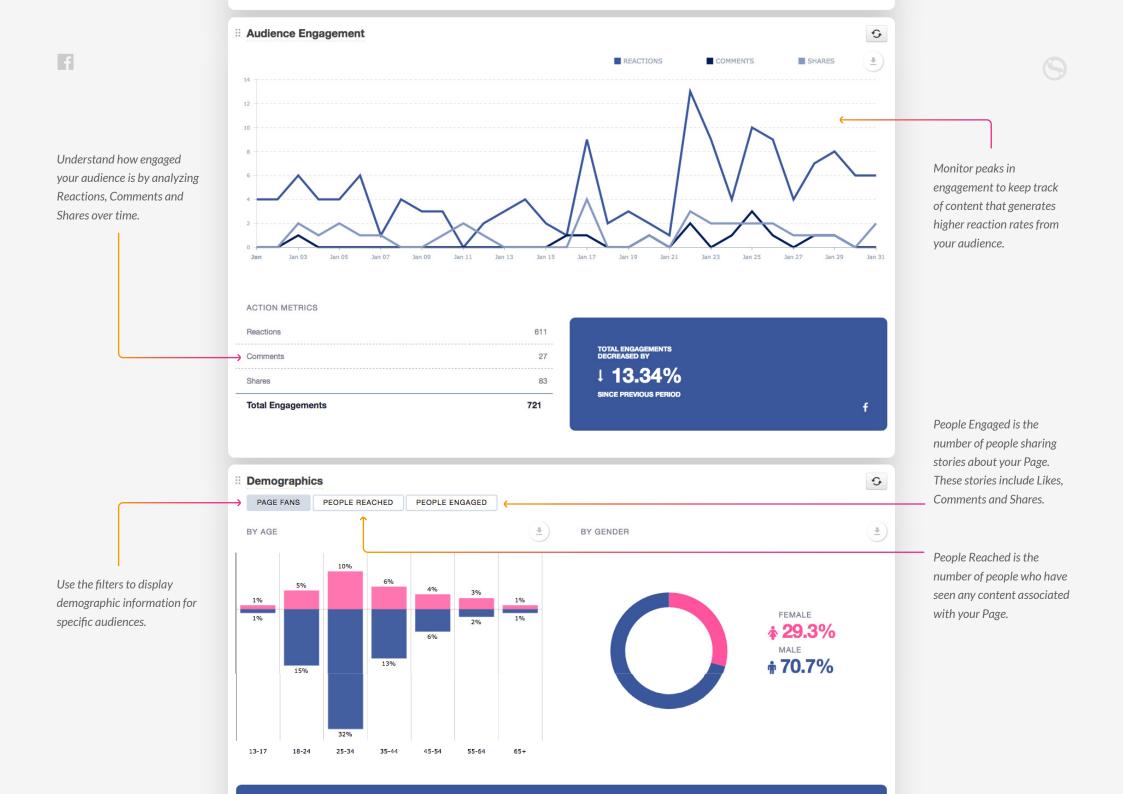

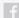

Discover which Facebook users are commenting and posting to your Page the most.

USERS WHO ENGAGED THE MOST

HouCem Rbeaie

Veronika Baranovska

Affiliate Power Station

Absolutely Agree

SENDIBLE - FACEBOOK FAN PAGE - LAST ENGAGED: 18 JAN 8:56 AM

mension that can be usefull for all social media's accounts in one shot.

SENDIBLE - FACEBOOK FAN PAGE - LAST ENGAGED: 20 JAN 10:19 AM

SENDIBLE - FACEBOOK FAN PAGE - LAST ENGAGED: 31 JAN 2:30 PM

SENDIBLE - FACEBOOK FAN PAGE - LAST ENGAGED: 25 JAN 12:30 AM

SENDIBLE - FACEBOOK FAN PAGE - LAST ENGAGED: 24 JAN 4:00 PM

Agreed... Awesome comment thanks a lot :\

How To Do Social Media Marketing

Agreed Awesome comment :p

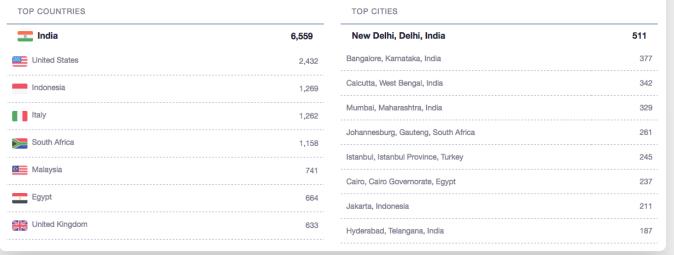

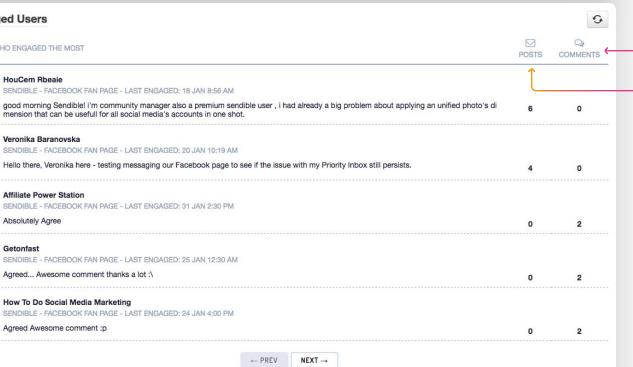

The number of times this user has left a comment on a post on your Page.

The number of times this user has posted to your Page.

← PREV

NEXT →

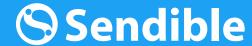

**GET STARTED WITH** 

### **Twitter Report**

Analyze your Twitter accounts to understand your audience and engagement.

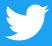

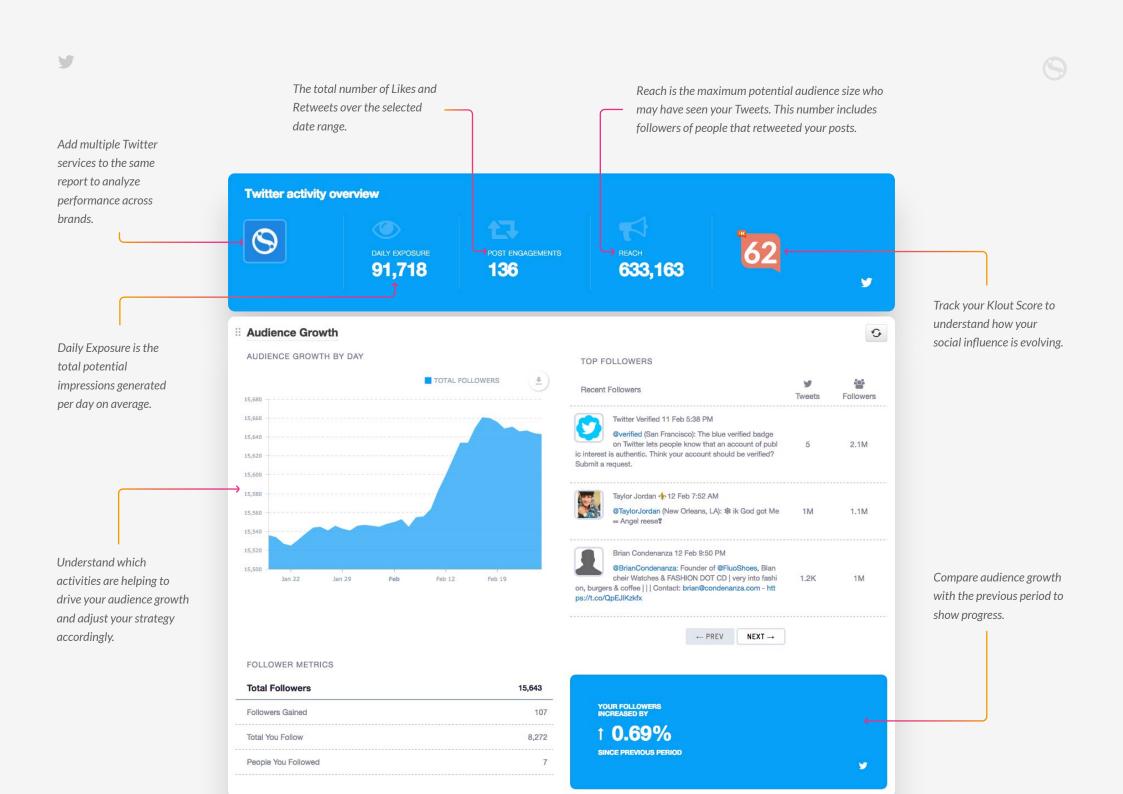

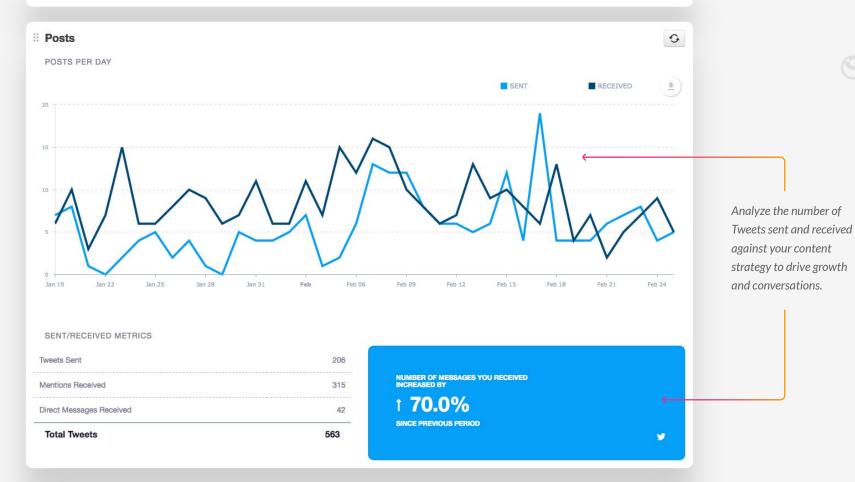

Gain insight into the hours in the day that are, on average, likely to generate the most engagement from your activity on Twitter.

Engagement probability is calculated by analyzing each of your Tweets to determine the hours when your audience is most likely to engage with your content.

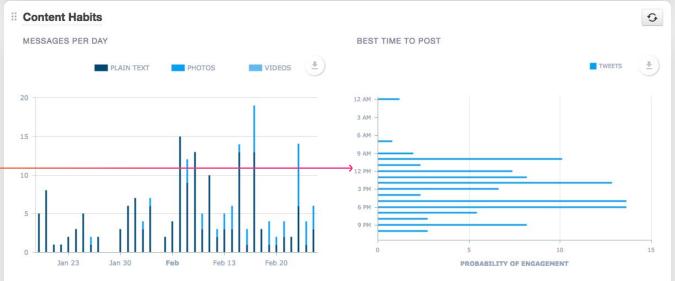

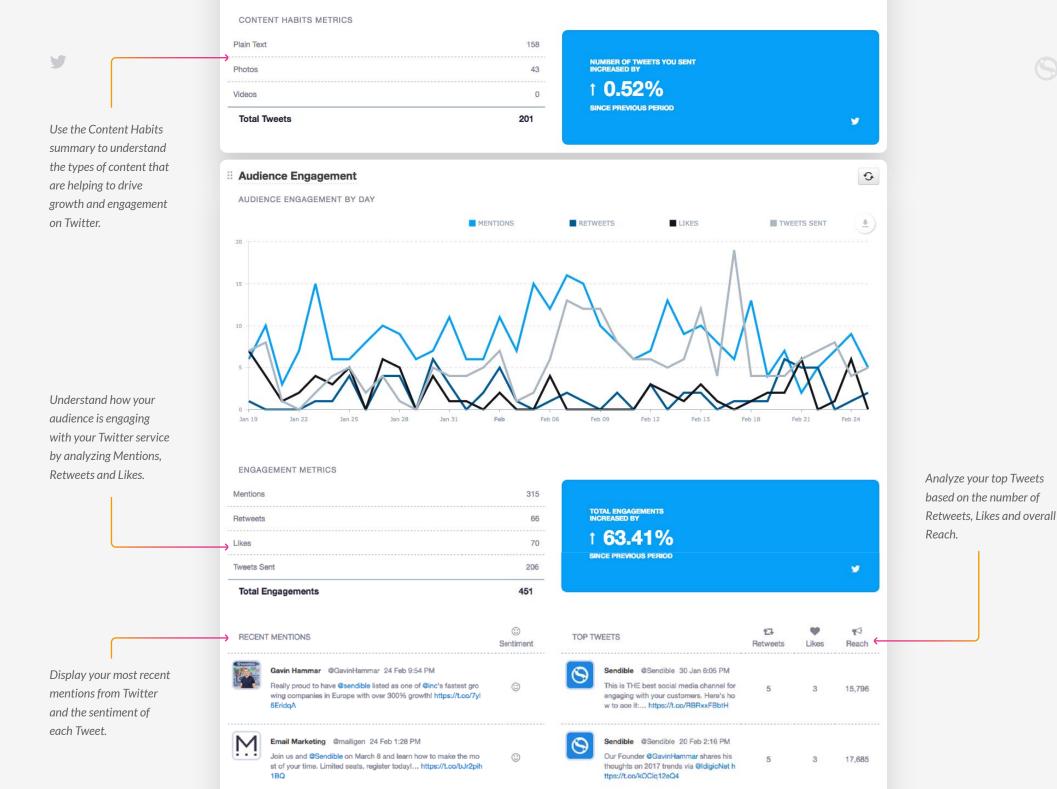

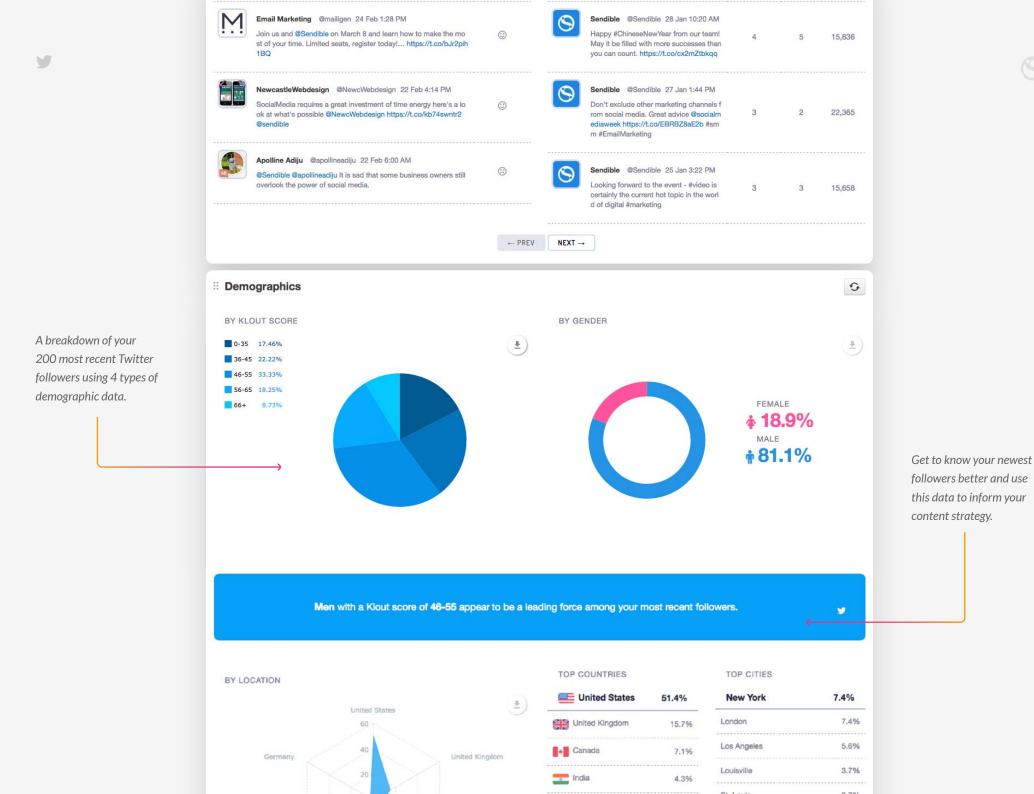

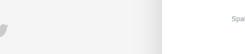

Utilize this chart to

determine the most

your followers.

popular topics amongst

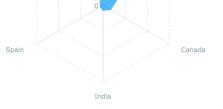

| Spain       | 2.9% |
|-------------|------|
| Germany     | 2.9% |
| Italy       | 2.9% |
| Netherlands | 1.4% |
| Australia   | 1.4% |
| Romania     | 1.4% |

| St. Louis     | 3.7% |
|---------------|------|
| San Francisco | 3.7% |
| Boston        | 3.7% |
| Toronto       | 3.7% |
| Melbourne     | 1.9% |
| Cartersville  | 1.9% |
|               |      |

5

sendible

sendible

sendible

sendible

sendible

sendible

sendible

sendible

sendible

sendible

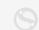

Discover the topics that your followers are most interested in to help drive your content and influencer marketing strategies.

### **Topics & Influencers**

FOLLOWERS' TOPIC DISTRIBUTION

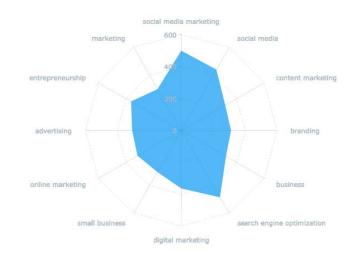

## search engine optimization ifttt marketing communications social media marketing small & medium enterprises content marketing

digital marketing

social selling

ecommerce

linkedin

small business

digital strategy

RECOMMENDED TOPICS

Social media marketing, search engine optimization and social media appear to be popular topics of interest among your

٠,

TOP TOPICS & INFLUENCERS

SOCIAL SELLING - SENDIBLE: 79%

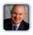

Matt Heinz @HeinzMarketing: 98% 105,634 followers

B2B demand generation, pipeline management, sales enablement, content strategy, inside sales effectiveness, marketing technology, driving revenue & results.

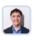

Neal Schaffer @NealSchaffer: 96% 174,172 followers

I help businesses generate ROI from social media. Author, Global Social Media Spe aker, Social Media Marketing Influencer, Soccer Dad & Japan Travel Expert. 日本語

### MARKETING TIPS - SENDIBLE: 79%

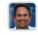

Jeff Bullas @jeffbullas: 98% 516,546 followers

#1 Content Marketing Influencer, Social Media Marketing Strategist & Speaker, Forbes Top 10 Social Media Influencer, #1 Global Business Blog.

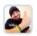

Brian Fanzo @iSocialFanz: 91% 107,310 followers

Millennial Keynote Technology Speaker | #SXSW #SMMW17 Speaker | Translator of Geek Speak #LiveVideo Social Strategist | #SMACtalk #FOMOfanz Podcasts #BeYourself

Understand which Twitter users are most influential within your key topics and direct your influencer marketing activities towards proactively engaging with them and their followers.

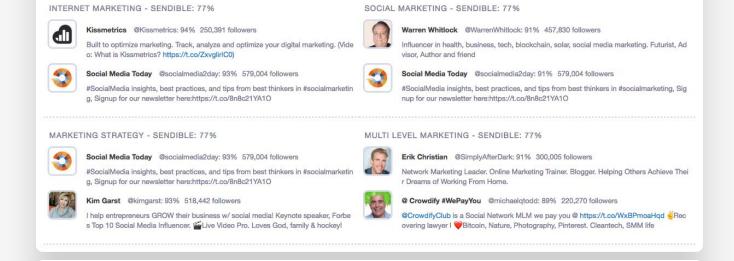

Discover which users are engaging with you on Twitter most often.

Engaged Users 0 17 USERS WHO ENGAGED THE MOST MENTIONS RETWEETS SENDIBLE - TWITTER - LAST ENGAGED: 21 FEB 7:15 PM Next Week! Register to learn "Harnessing marketing personalization to win over customers" @Sendible @BrightInfoBuzz... https://t.co/2ZcNtQy SENDIBLE - TWITTER - LAST ENGAGED: 24 FEB 2:23 PM We are proud to announce @Sendible are now an official sponsor for the Video Impact Event; #kent #business #marke... https://t.co/Ti8hnMwD 17 0 Maman on the Trail SENDIBLE - TWITTER - LAST ENGAGED: 24 FEB 6:01 PM I use @Sendible so I can #unplug & #getoutdoors. Use my promocode 169133 for 10% off. Sign up at https://t.co/aEBbe0AU5h #socialmedia 0 **Gavin Hammar** SENDIBLE - TWITTER - LAST ENGAGED: 24 FEB 9:54 PM @wadefoster we \_ your service! Our users have asked for a @sendible zap . It's almost ready. Wd love to coordinate a launch with you guys. 0 Marc Creighton SENDIBLE - TWITTER - LAST ENGAGED: 15 FEB 1:28 PM @Sendible What's the least known feature in your application? #BlogIdeas 11 0 GavinHammar SENDIBLE - TWITTER - LAST ENGAGED: 25 FEB 11:32 PM RT @Sendible: Happy #ChineseNewYear from our team! May it be filled with more successes than you can count. https://t.co/cx2mZtbkqq 6 ← PREV NEXT →

The number of times this user has retweeted one of your Tweets.

The number of times this user has mentioned your Twitter account in a Tweet.

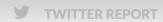

**GET STARTED WITH** 

## Instagram Report

Understand the impact your Instagram posts have on your audience and engagement.

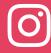

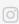

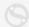

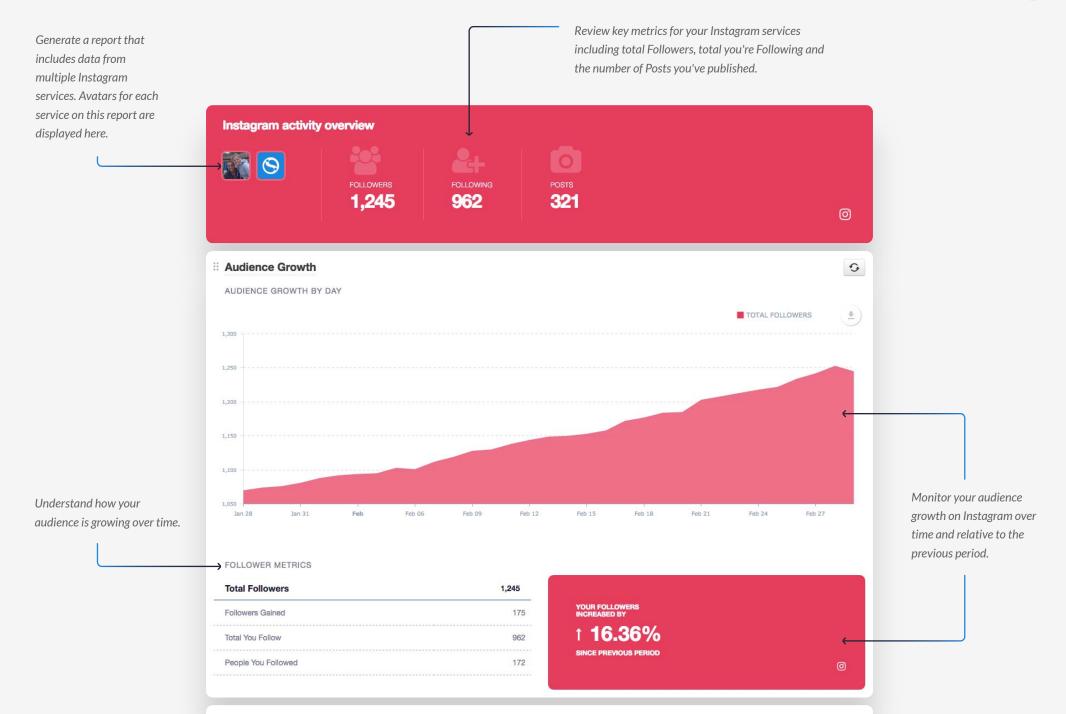

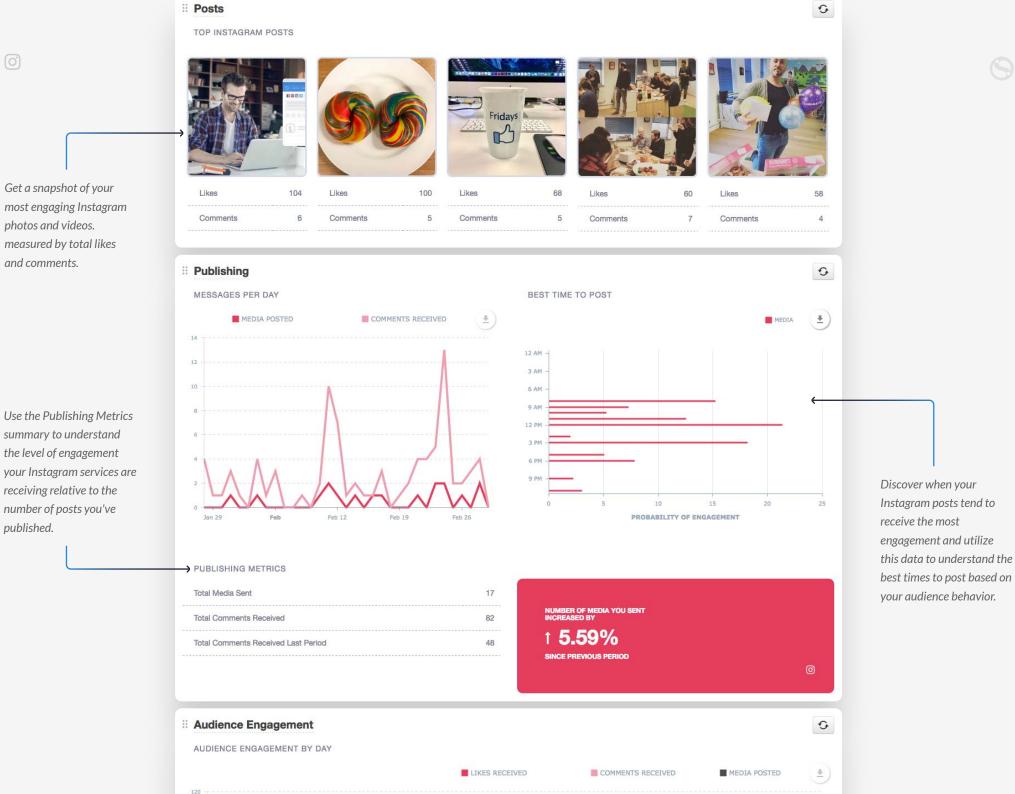

Feb 06 Feb 09 Feb 12 Feb 15 Feb 18 Feb 21 Feb 24 Feb 27

**ENGAGEMENT METRICS** 

Likes Received 736 Comments Received (All Posts) 82 Comments Received (Posts This Period) 72 Posts Sent 17

Understand how your audience is engaging with your content to maximize results.

Monitor improvements by keeping track of overall engagement since the previous period.

Discover which Instagram users are regularly commenting on your posts.

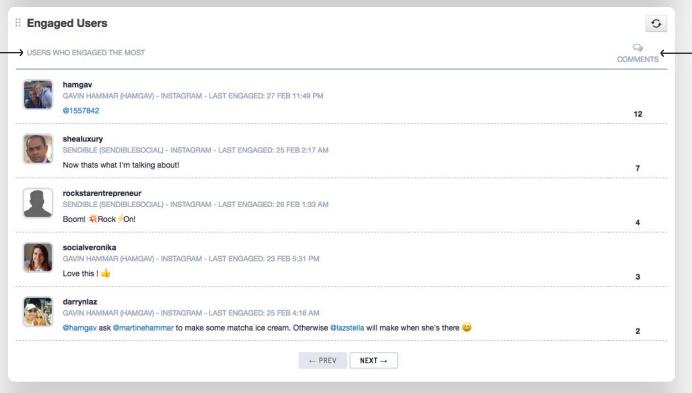

The number of times this user has left a comment on a post on your Instagram services.

**GET STARTED WITH** 

## Google+ Report

Track your Google+ activity and analyze audience growth and engagement.

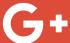

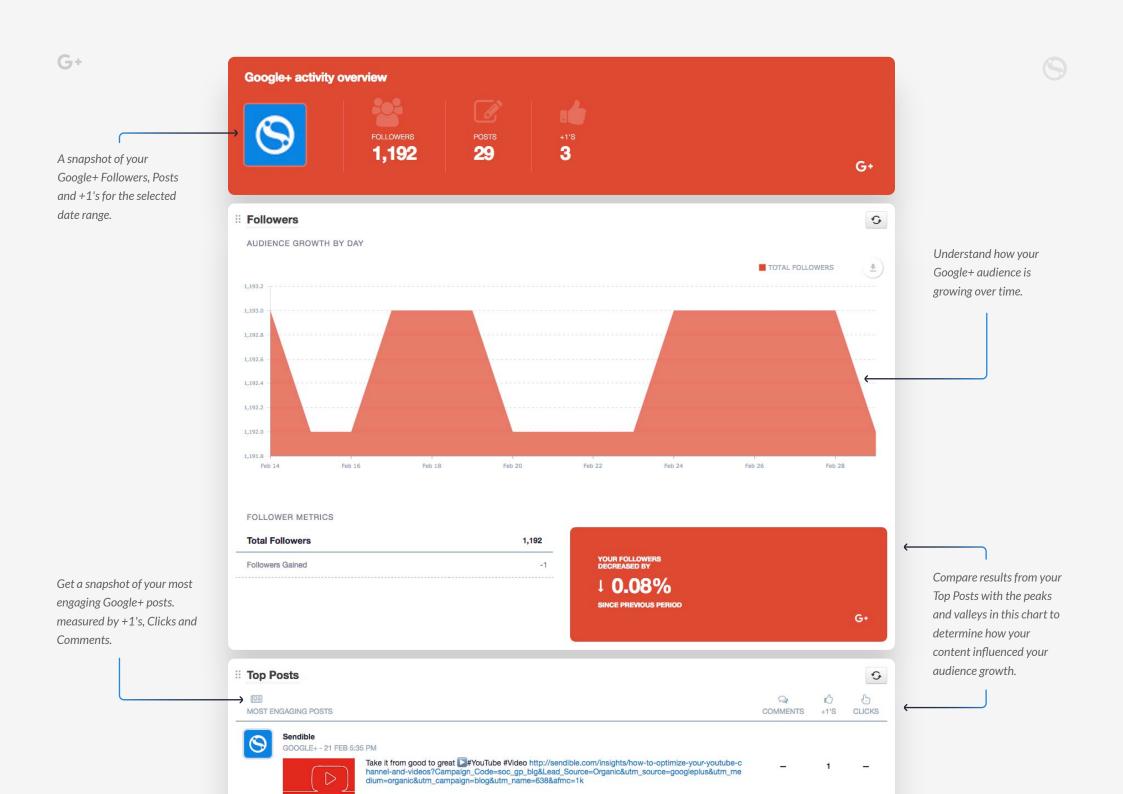

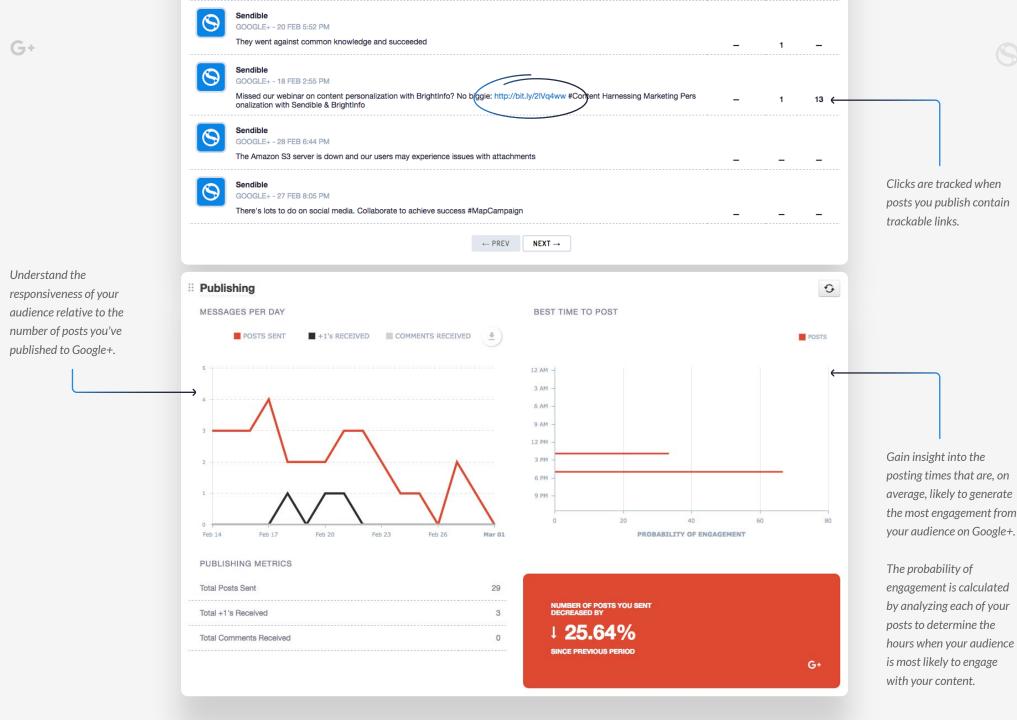

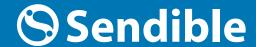

**GET STARTED WITH** 

# LinkedIn Company Report

Track your company's presence on LinkedIn with insightful data.

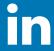

Understand how your

previous time period.

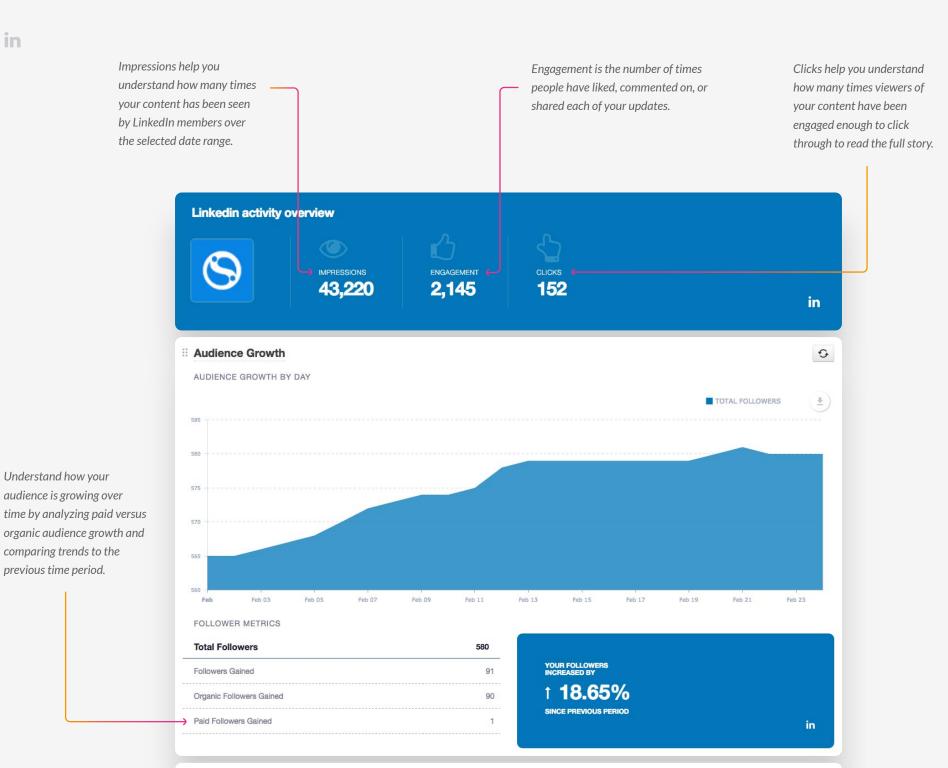

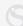

in

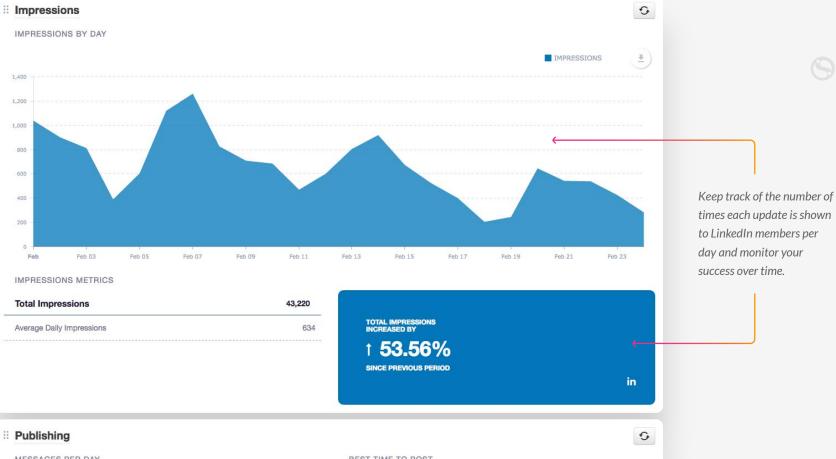

Understand the responsiveness of your audience relative to the number of posts you've published to your Company Page.

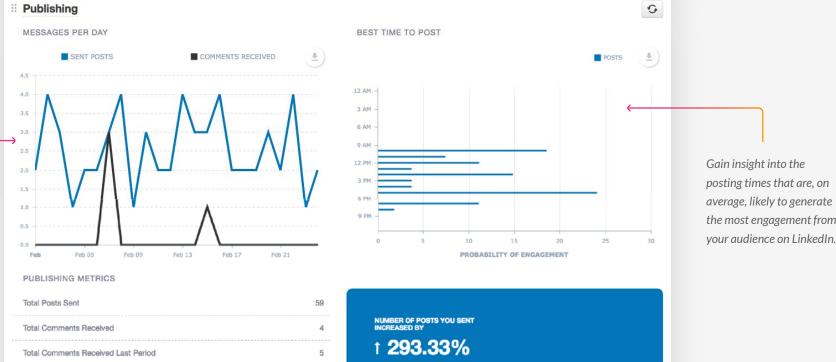

Gain insight into the

posting times that are, on

the most engagement from your audience on LinkedIn.

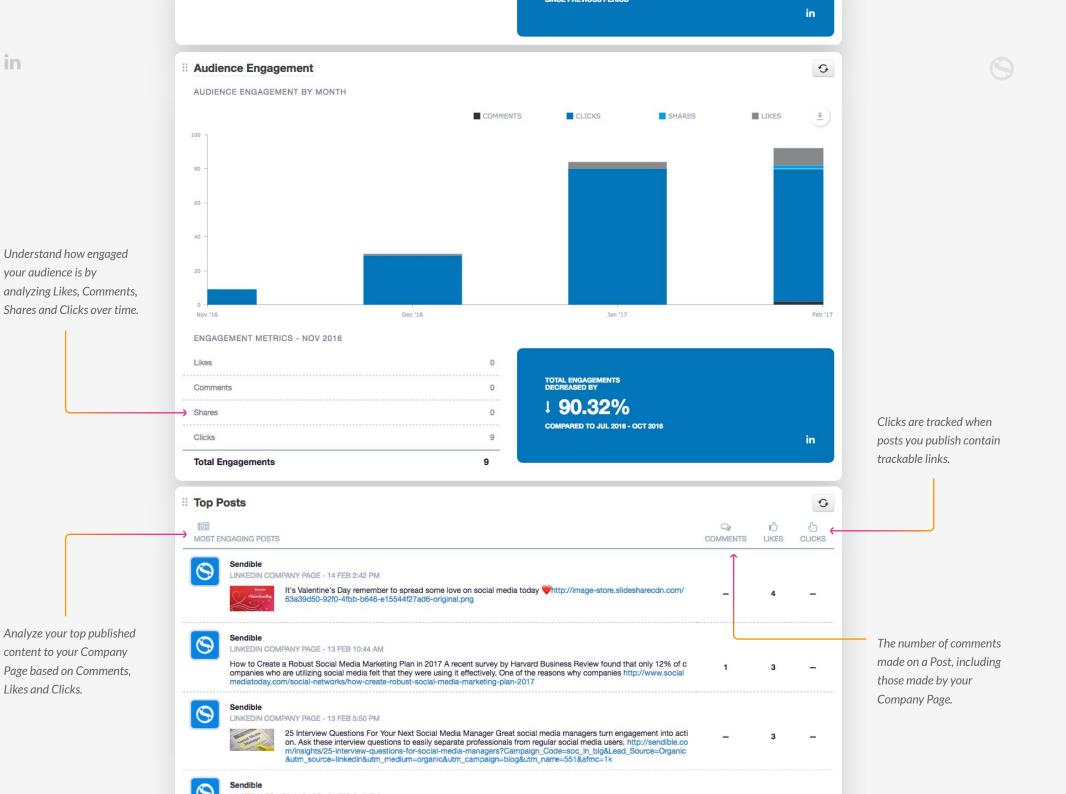

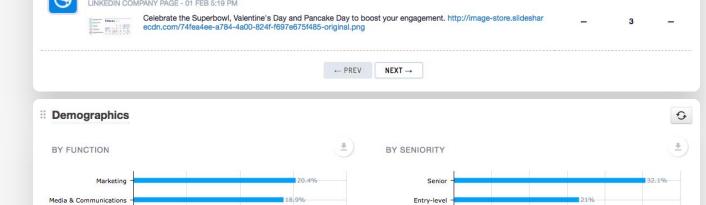

in

A breakdown of who's following your Company

Page using 4 types of demographic data.

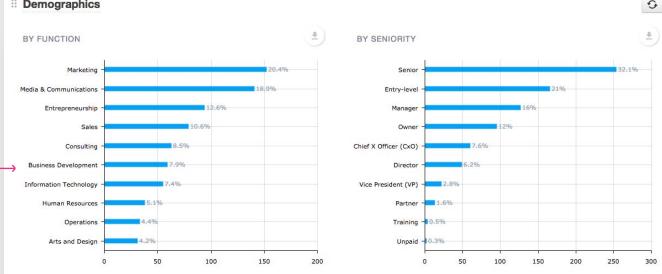

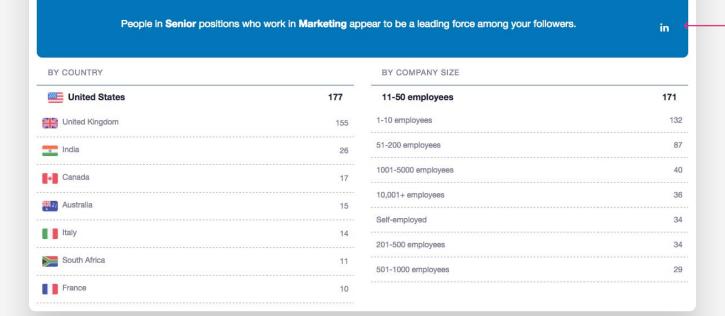

Get to know your Company Page followers better and use this data to inform your content strategy.

**GET STARTED WITH** 

## Monitoring Report

Gain insight into what is being said about particular keywords, track sentiment & discover influencers.

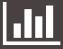

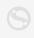

Review key metrics for the keywords you're monitoring such as total Mentions and

0

Sentiment.

Use the keyword picker to include data for multiple keywords to help build a more complete picture.

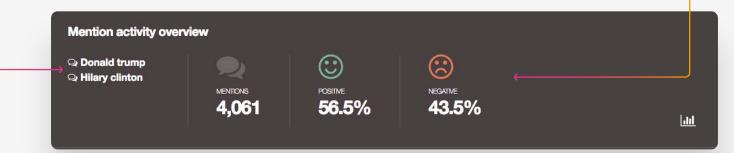

MENTIONS BY DAY \*) ■ DONALD TRUMP HILARY CLINTON 1,400 1,200 Spot trends by monitoring Mentions generated for your 1,000 selected keywords each day. 800 200 Feb 25 Feb 26 Feb 27 Feb 28 Mar 01

Track changes in the number of Mentions of your keywords along with Positive and Negative sentiment over your selected period.

TOTAL MENTIONS
DECREASED BY

1 40.87%
IN THE LAST 3 DAYS

POSITIVE MENTIONS INCREASED BY

1.3%
IN THE LAST 3 DAYS

IN THE LAST 3 DAYS

NEGATIVE MENTIONS DECREASED BY

MONITORING METRICS

**Mention Trends** 

MENTIONS & SENTIMENT BY KEYWORD

dil

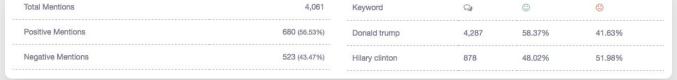

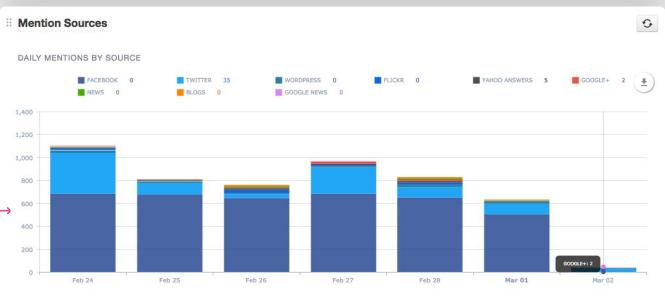

Analyze the number of Mentions generated by each source for each day within the selected date range.

Facebook appears to be a leading source of mentions making up 74.6% with the general sentiment being Positive.

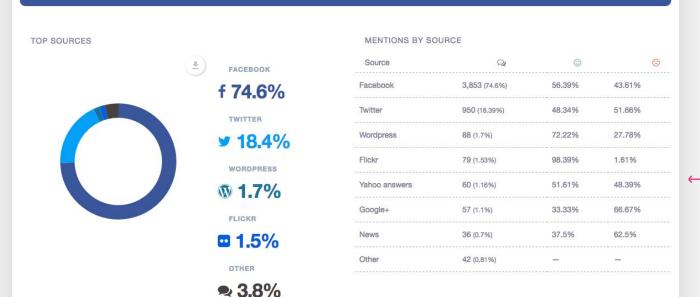

Easily keep track of which sources are generating the most Mentions of your keywords.

Discover where the sentiment is most negative or positive and understand where to focus your attention.

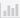

Learn which users are mentioning your selected keywords the most and their general sentiment.

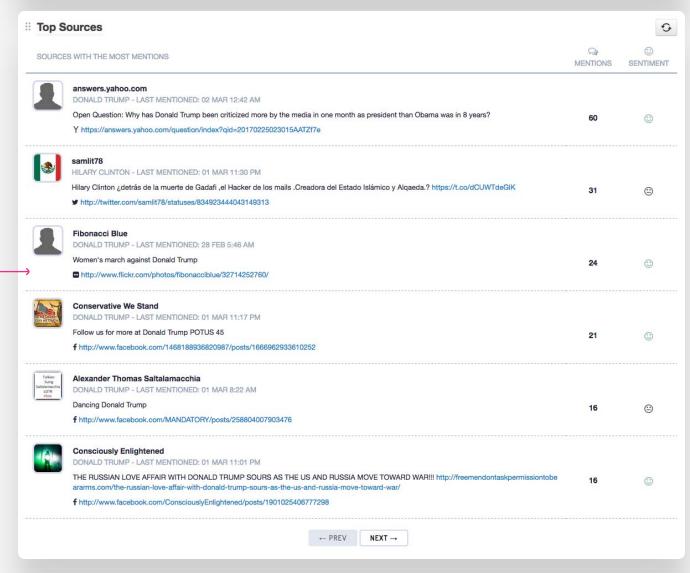

Review the most recent Mentions and keep an eye on the sentiment of each post.

If you wish to update the sentiment reported, you can change it from within the Monitoring area of the dashboard.

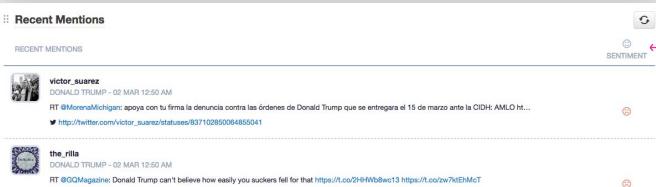

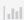

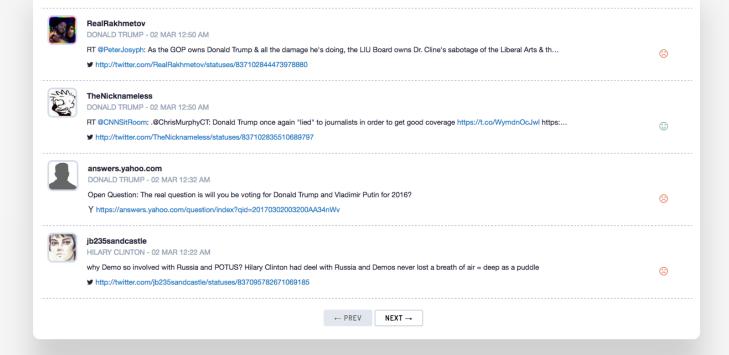

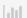

### **Sendible**

**GET STARTED WITH** 

# YouTube Report

Track your audience growth on YouTube & understand which videos are most engaging.

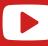

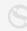

An overview of Youtube activity for the selected period.

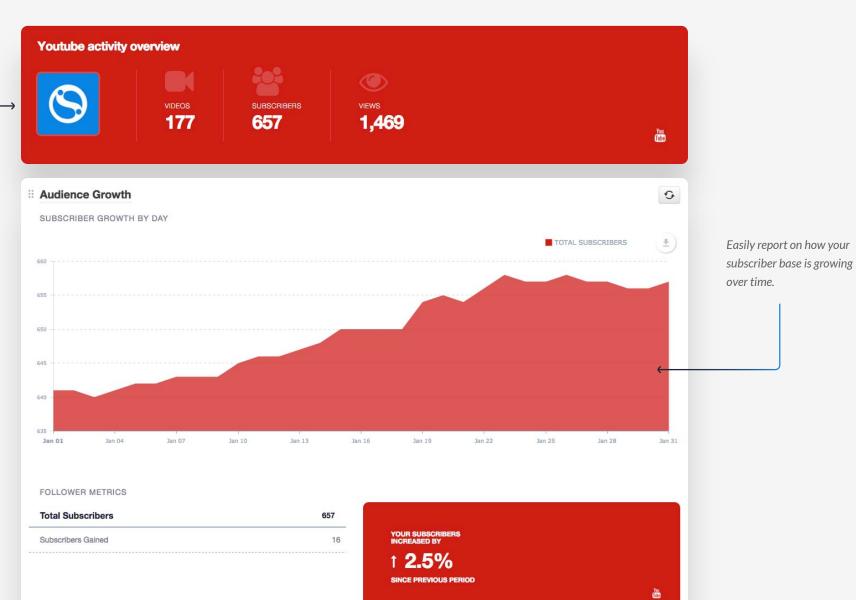

**Content Habits** AUDIENCE BEHAVIOR BEST TIME TO POST \*) TOTAL VIDEOS MINUTES WATCHED AVERAGE VIEW DURATION 12 AM -3 AM -600 6 AM 500 400 300 9 PM Jan 01 PROBABILITY OF ENGAGEMENT Jan 16 Jan 21 PUBLISHING METRICS **New Videos Posted** TOTAL MINUTES WATCHED INCREASED BY 3,699 Total Minutes Watched → Average View Duration 4.065

Average View Duration helps you determine if people are watching your videos all the way to the end or leaving before the end. Use this metric to work out the ideal length for videos you create in the future.

**Minutes Watched** is

calculated by adding up the time that people have spent

watching your videos. This shows how many minutes

have collectively been watched on your channel.

**∷ Video Views** 0 VIEWS PER DAY TOTAL VIEWS \* Jan 01 Jan 07 Jan 10 Jan 13 Jan 16 Jan 19 Jan 22 Jan 25 Jan 28 Jan 31 Jan 04

Keep track of how many people have clicked a link that began playing your video.

0

<u>+</u>)

Tine

**■** VIDEOS

Whether a person only watches one second of your video before turning it off, or watches the entire video, both count as a view.

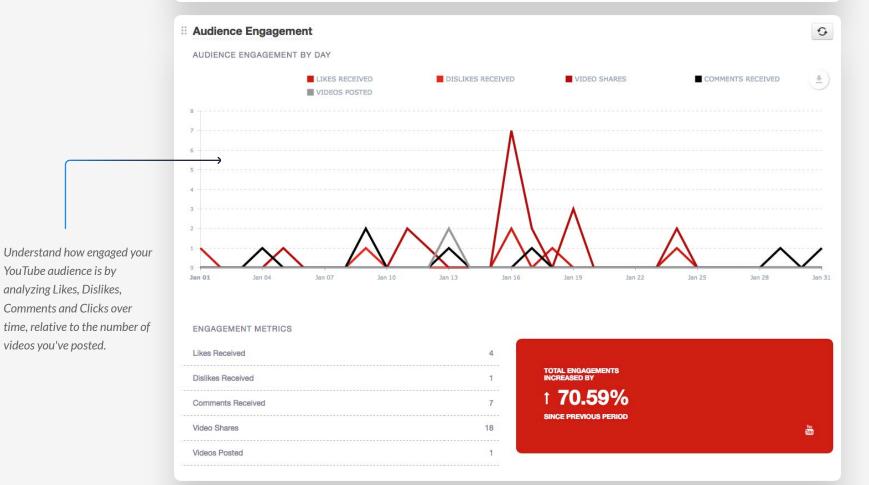

YouTube audience is by

analyzing Likes, Dislikes,

videos you've posted.

Report on your most popular videos that were posted over the selected date range based on Views and Likes.

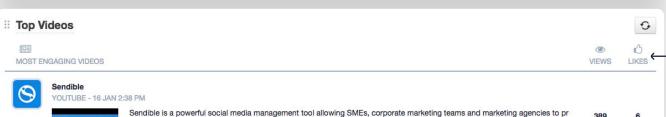

campaigns. Discover our tool: http://bit.ly/Trial-Sendible Social media news and articles: http://

omote, analyse and track their brands across all social media platforms, email and SMS messaging. Our tool provides a one-sto p-shop for your social media marketing needs, helping you to build brand awareness by integrating social media platforms including Twitter, Facebook, LinkedIn, Google+, Instagram and Pinterest and many more into a single dashboard. Every message se nt through Sendible is tracked, analysed and measured, allowing you to easily measure the ROI of your social media marketing

campaigns. Discover our tool. http://bit.ly/ mar-centable coolar media news and articles. http://bit https://www.linkedin.com/company/sendible Twitter: https://twitter.com/sendible Facebook: https://www.facebook.com/sendible e Instagram: https://www.instagram.com/sendiblesocial/ https://www.youtube.com/watch?v=43nchbHvNBo YOUTUBE - 13 JAN 10:11 AM This video covers how you can set up a Keyword and Brand Monitoring service on Sendible to listen to what people are saying about a specific company or topic. Article: https://support.sendible.com/hc/en-us/articles/208052286-How-Do-I-Set-Up-A-Key word-And-Brand-Monitor- Relevant links: https://support.sendible.com/hc/en-us/articles/208052196-Where-Do-Keyword-And-Brand-Monitoring-Results-Come-Through-To- https://support.sendible.com/hc/en-us/articles/210072693-How-long-is-Keyword -and-Brand-Monitoring-data-stored-for- https://www.youtube.com/watch?v=CFXyf8mmZwl Sendible YOUTUBE - 11 JAN 5:43 PM Relevant links: This video covers how you can check through the services already added under your Sendible user account. Arti cle: https://support.sendible.com/hc/en-us/articles/208052726-How-Do-I-Check-The-Services-i-ve-Already-Set-Up- https://ww w.youtube.com/watch?v=0pO4vsUch54

 $\leftarrow \mathsf{PREV}$ 

 $NEXT \rightarrow$ 

### **Sendible**

**GET STARTED WITH** 

## Google Analytics Report

Analyze the impact social media has on traffic to your website with Google Analytics.

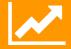

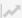

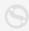

An overview of website traffic for the selected period.

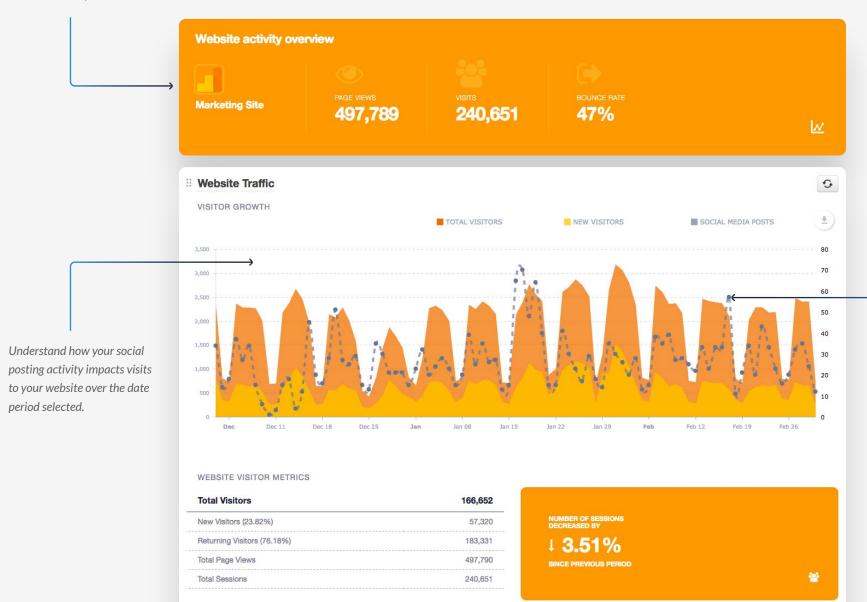

Social media posting activity is charted alongside visits to your website to help you understand how your social media activity is driving traffic to your website.

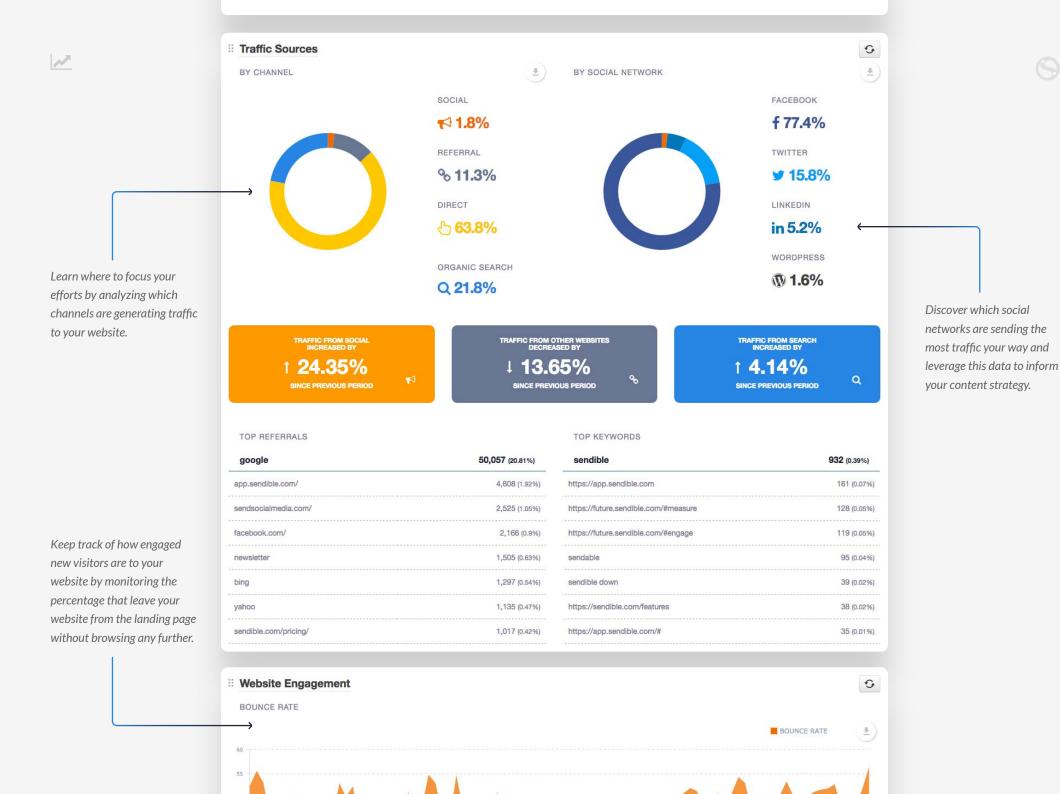

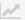

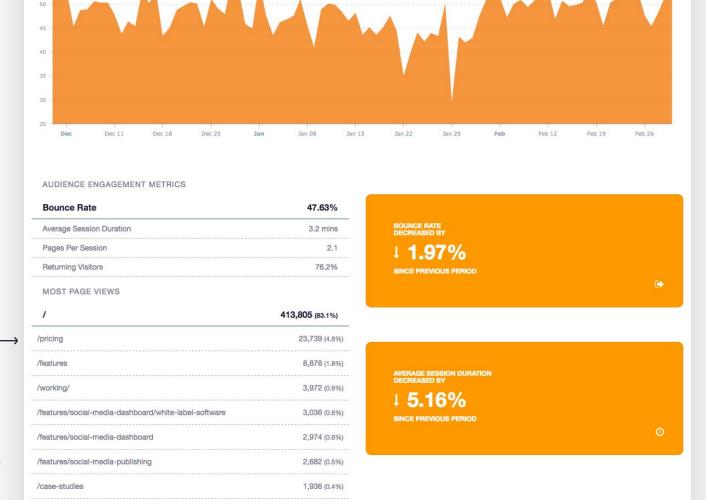

Understand which pages are generating the most views.
Utilize these insights to inform your SEO strategy.

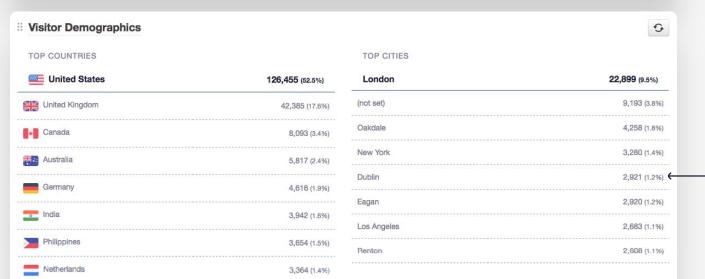

A breakdown of the types of visitors with the most sessions on your website using 4 types of demographic data.

Visitors from United States using Chrome on Windows appear to be a leading force among your website visitors.

#### TOP BROWSERS

#### TOP OPERATING SYSTEMS

| Chrome            | 180,173 (74.9%) | Windows    | 153,933 (64.0%) |
|-------------------|-----------------|------------|-----------------|
| Safari            | 23,088 (9.6%)   | Macintosh  | 70,839 (29.4%)  |
| Firefox           | 21,272 (8.8%)   | iOS        | 8,688 (3.6%)    |
| Internet Explorer | 7,947 (3.3%)    | Android    | 4,071 (1.7%)    |
| Edge              | 6,029 (2.5%)    | Chrome OS  | 1,436 (0.6%)    |
| Opera             | 541 (0.2%)      | Linux      | 1,431 (0.6%)    |
| Android Webview   | 410 (0.2%)      | (not set)  | 198 (0.1%)      |
| Coc Coc           | 284 (0.1%)      | BlackBerry | 24 (0.0%)       |

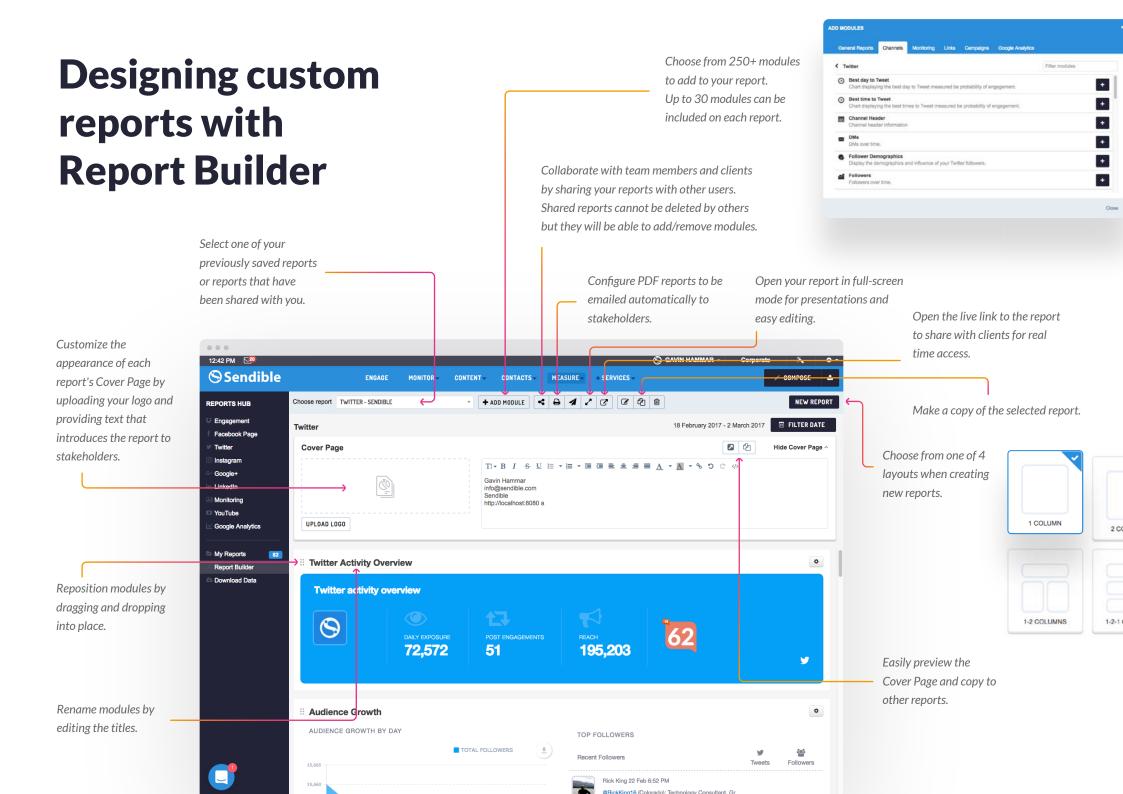

## **Sendible**

3rd Floor, 311 Ballards Ln London, UK - N12 8LY

**図** sales@sendible.com

(+44) 203 869 9438

(+1) 646 569 9029

**\*\*\*** (+61) **283 104 596**